Merchant Support (866) 210-4625 X1

merchantsupport@ cardworks.com

# CardWorks

## **VIRTUAL TERMINAL (OVERVIEW)**

### **Customization**

**CONTROL** 

*Required fields and adding/deleting fields.*

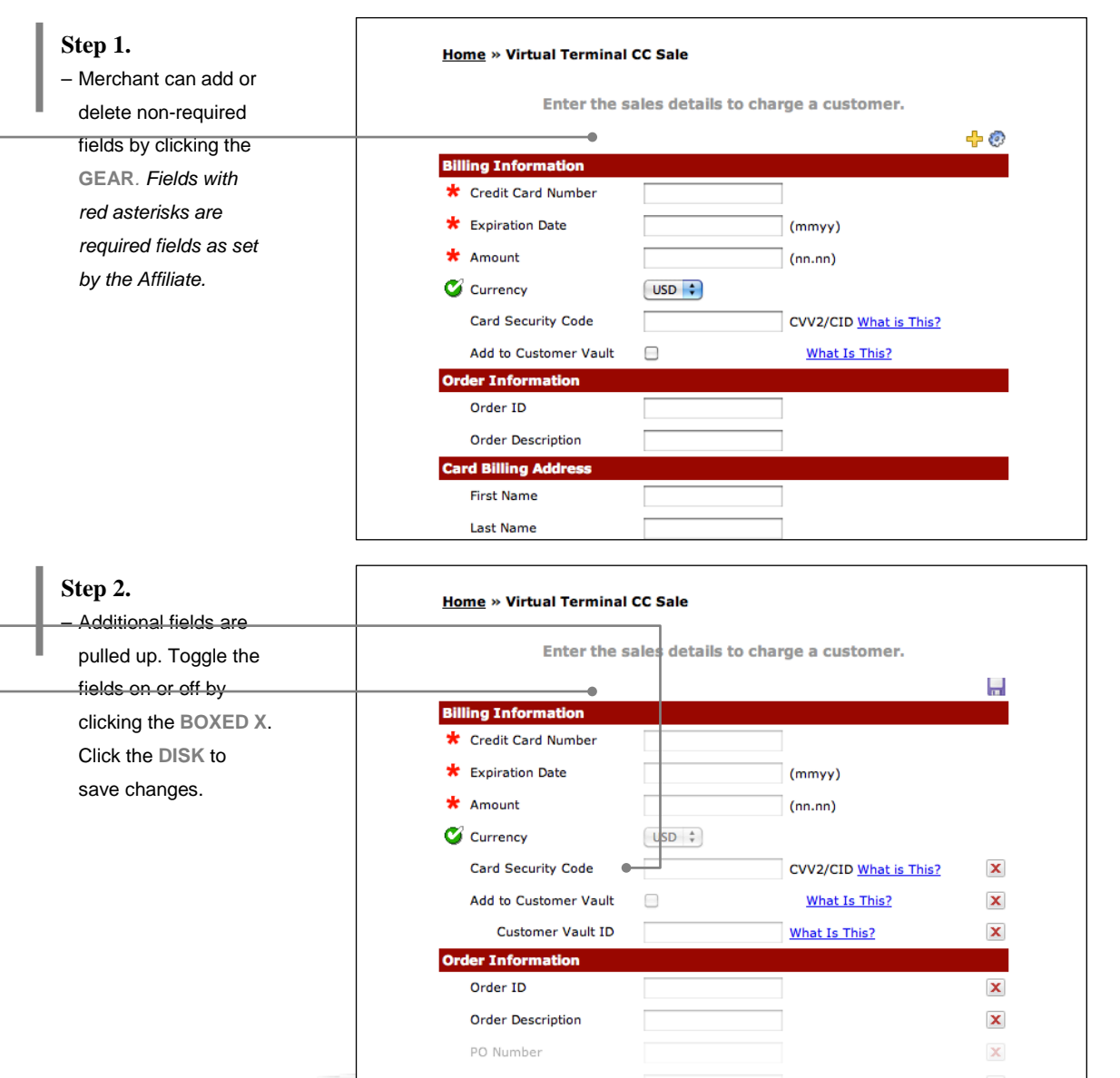

© [Year] [Company Name] Reproduction is prohibited without written permission.

Merchant Support (866) 210-4625 X1

merchantsupport@ cardworks.com

## CardWorks **Merchant Services**

## **VIRTUAL TERMINAL (OVERVIEW)**

### **Customization**

virtual terminal. The fields are cascaded through the virtual

functions (options,

**Step 3.**

*Required fields and adding/deleting fields.*

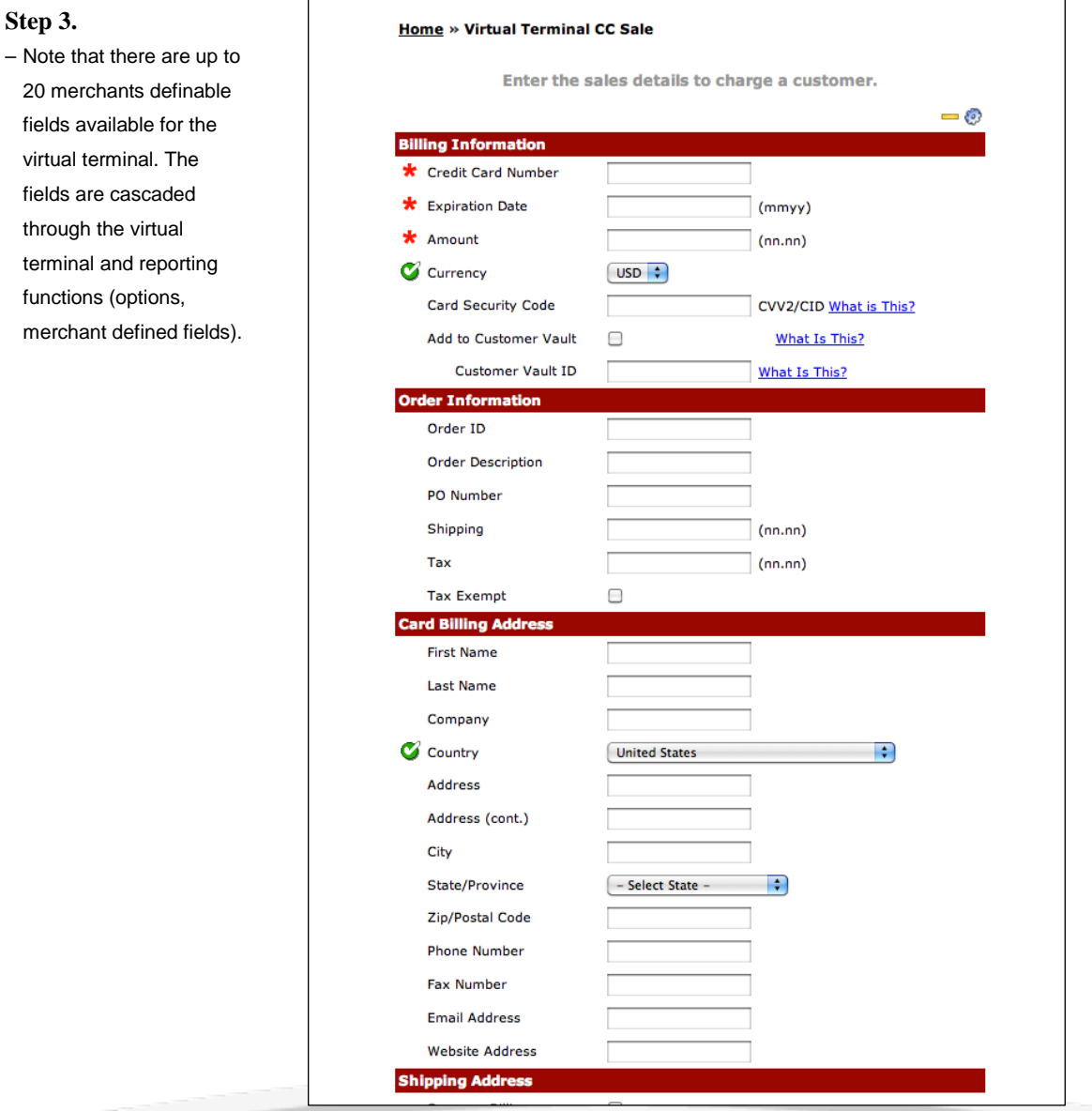

**CONTRACTOR** 

Merchant Support (866) 210-4625 X1

merchantsupport@ cardworks.com

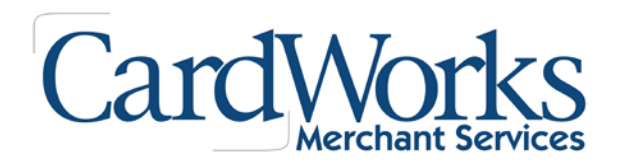

## **VIRTUAL TERMINAL (OVERVIEW)**

### **Recurring Billing**

**Accessible** 

*Establish recurring billing for a single cardholder or create billing plans that enable the merchant to manage an unlimited number of card holders per plan for checking accounts or credit card.*

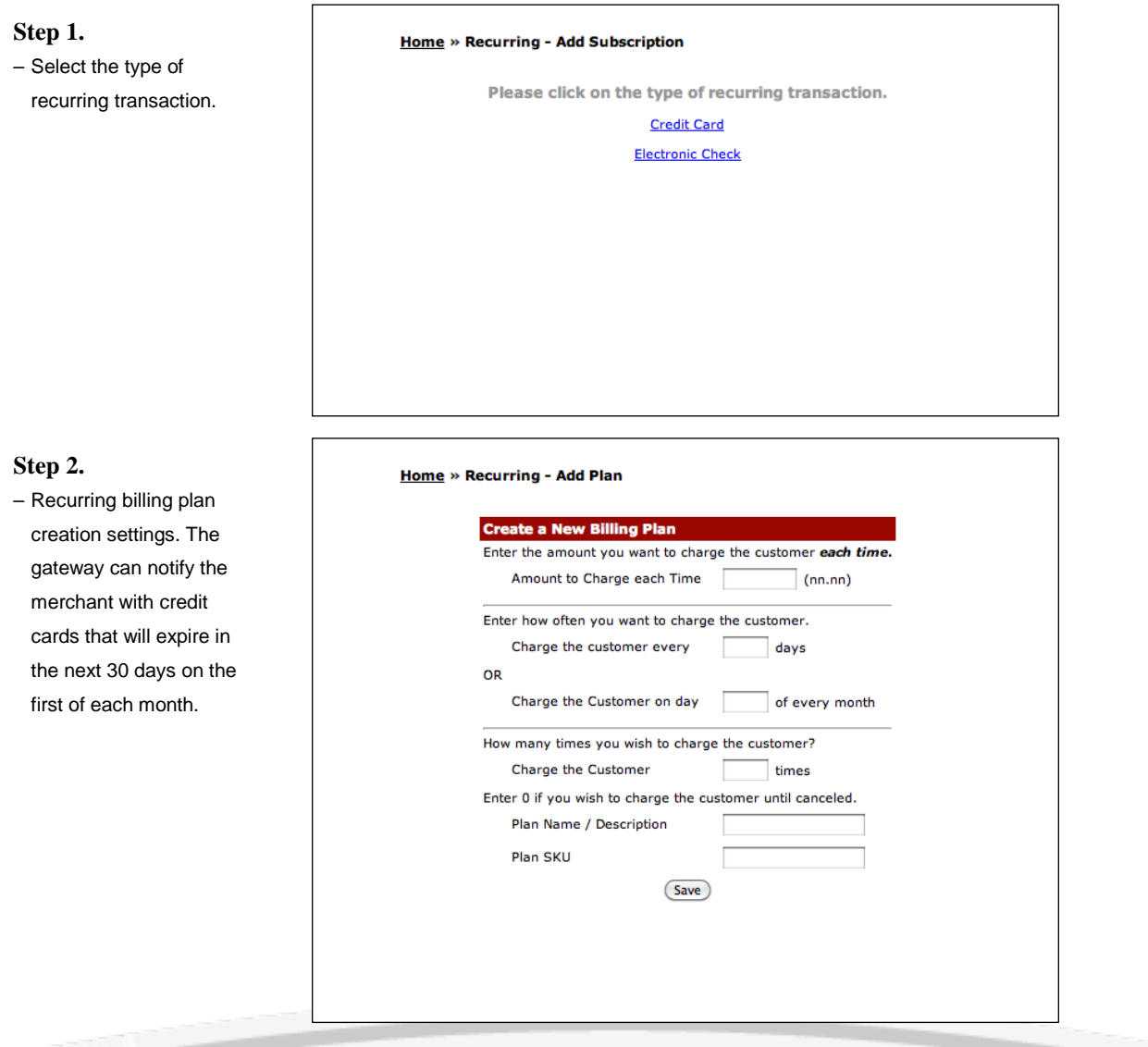

Merchant Support (866) 210-4625 X1

merchantsupport@ cardworks.com

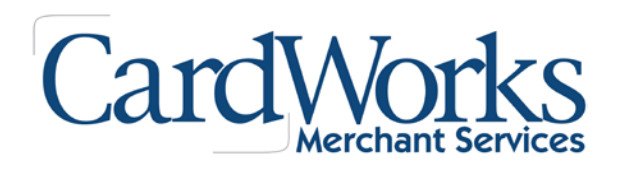

## **VIRTUAL TERMINAL (OVERVIEW)**

### **Batch Upload**

*Merchant can import a .CSV, .XLS or .TXT file for manually processing large amounts of transactions. The program will create 16 parallel threads that will simultaneously process transactions (50,000 transactions can be processed within 90 minutes).*

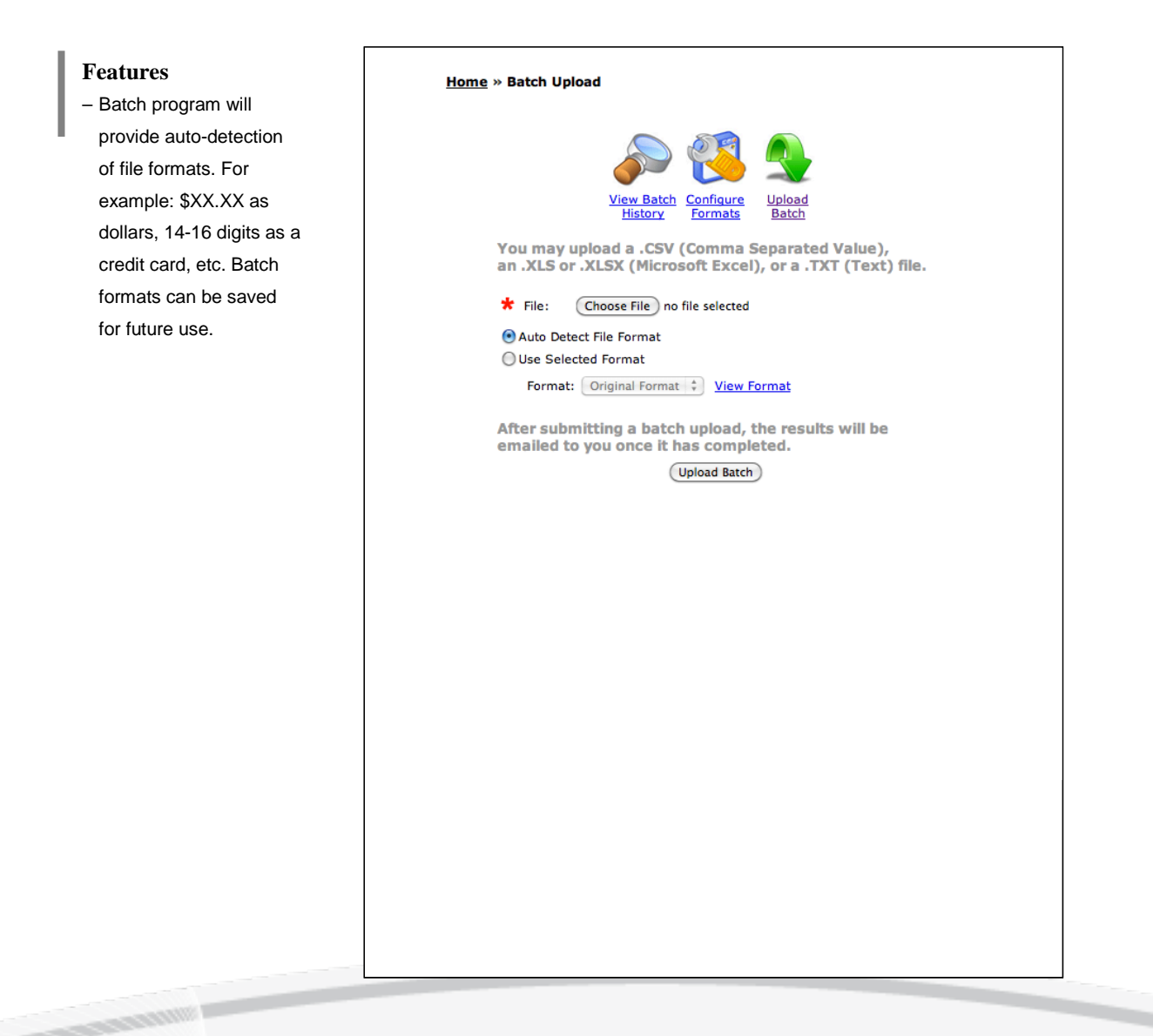

© [2015 CardWorks Acquiring – Merchant **Services** 

**4**

Merchant Support (866) 210-4625 X1

merchantsupport@ cardworks.com

# CardWorks

## **VIRTUAL TERMINAL (OVERVIEW)**

#### **Gateway Options**

 $-1.88$ 

*Various options that make Virtual Terminal customizable for your needs.*

**Gateway Options Home » Gateway Options Main Menu** Choose a category of options from the list below. **General Options Account Information**<br>Modify your contact information, billing information, and time zone setting **User Accounts** Manage your user accounts and permissions **Transaction Options** Settlement Schedule<br>Set preferences about when your transactions are settled **Load Balancing**<br>Configure Load Balancing Options **Merchant Defined Fields** Set descriptions for Merchant Defined Fields Test Mode<br>Enable or disable testing mode, or delete old test transactions **API Configuration** Configure API response variables **Security Options Security Keys** which can be used for accessing the API and for inage security kevs **Merchant**  Home » Gateway Options » Merchant Defined Fields **Defined Fields** – There are 20 merchant Merchant Defined Fields can be passed using the API, QuickClick or Virtual<br>Terminal. The Virtual Terminal will display the name of the field as labeled below. Definitions are also used in the reports. defined fields available When passing these fields through the API connection, please reference the<br>variable names as merchant\_defined\_field\_1, merchant\_defined\_field\_2, etc. for use. These fields will cascade into reporting **Merchant Defined Fields Name Actions** OB. sort and search options. Merchant Defined Field 1: Îщ, Merchant Defined Field 2:  $\mathcal{L}_{\text{max}}$  $\odot$  b Merchant Defined Field 3:  $\sim$  $\odot$  b Merchant Defined Field 4: - $\circ$  b Merchant Defined Field 5: -ØR Merchant Defined Field 6: --OR Merchant Defined Field 7: -- $\odot$  b Merchant Defined Field 8: --OB. Merchant Defined Field 9: -- $\odot$  by **CONSTRUCTION CONTROL** 

Merchant Support (866) 210-4625 X1

merchantsupport@ cardworks.com

# CardWorks

## **VIRTUAL TERMINAL (OVERVIEW)**

### **Gateway Options**

*Various options that make Virtual Terminal customizable for your needs.*

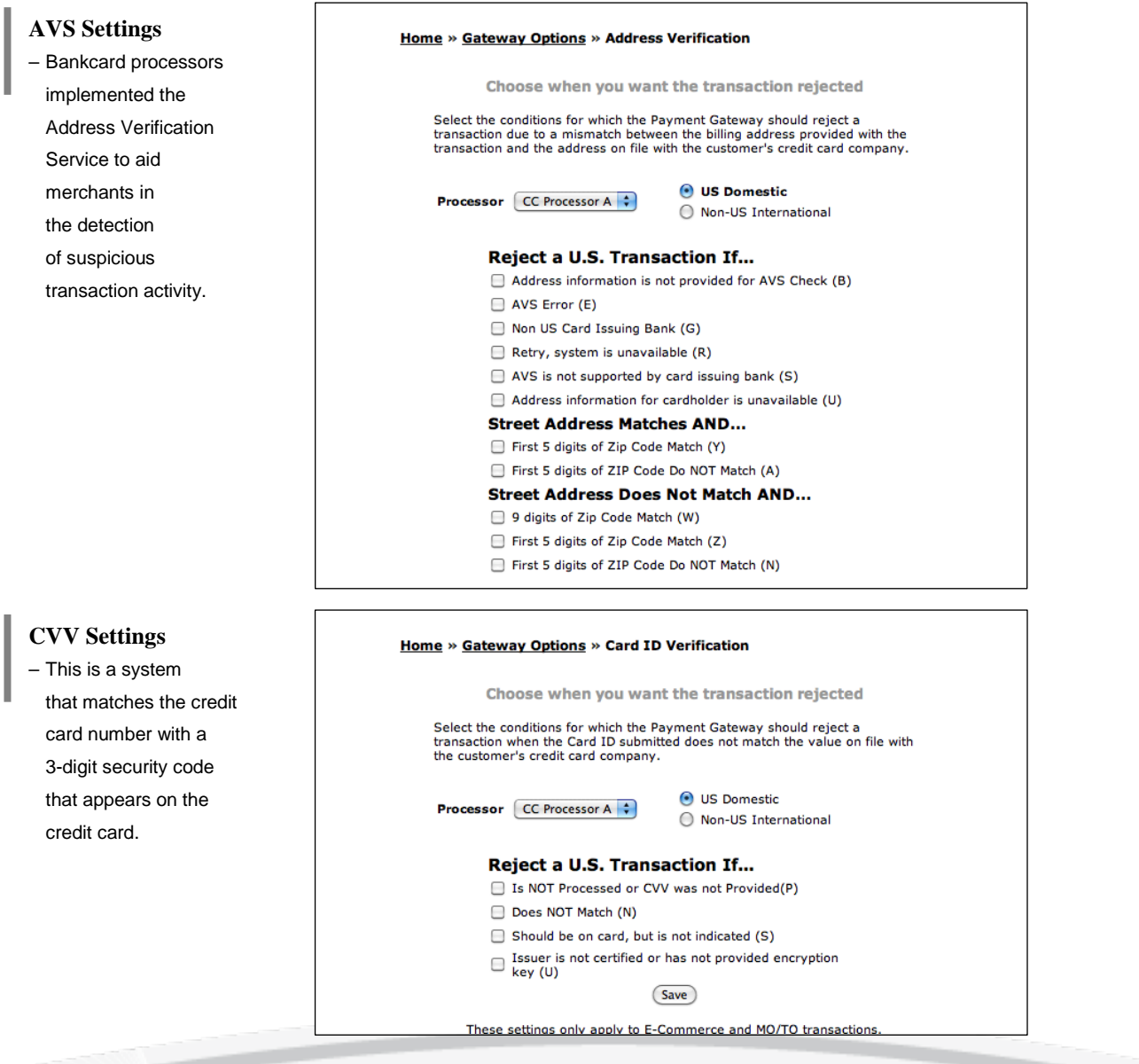

Merchant Support (866) 210-4625 X1

merchantsupport@ cardworks.com

# CardWorks

## **VIRTUAL TERMINAL (OVERVIEW)**

#### **Gateway Options**

**Contractive** 

*Various options that make Virtual Terminal customizable for your needs.*

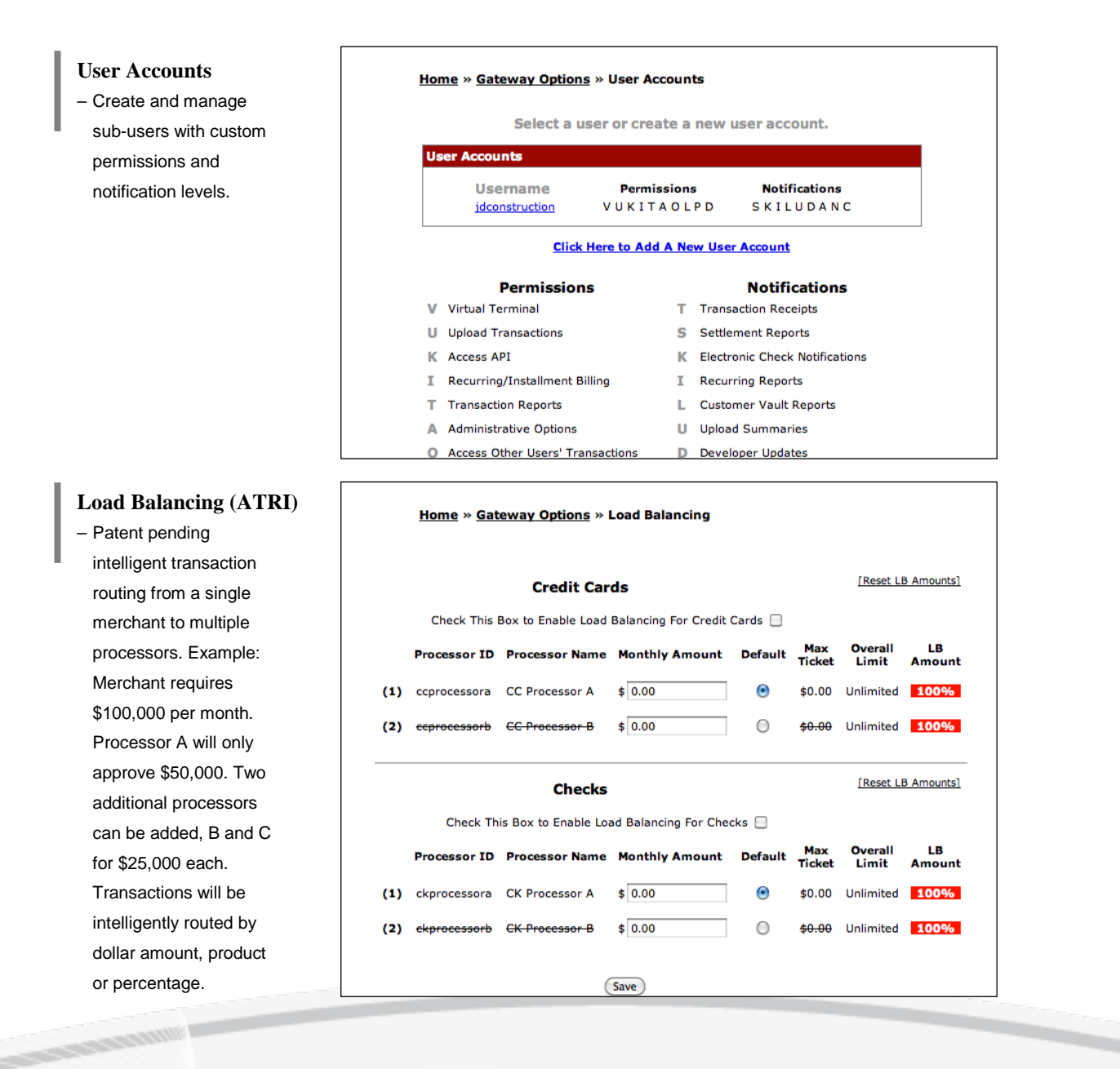

Merchant Support (866) 210-4625 X1

merchantsupport@ cardworks.com

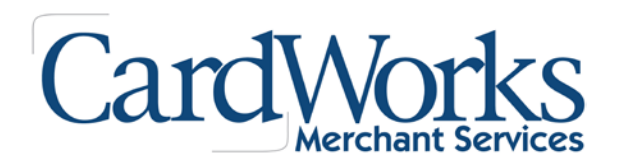

## **VIRTUAL TERMINAL (OVERVIEW)**

#### **Reports**

*Extensive report search and mining capabilities.*

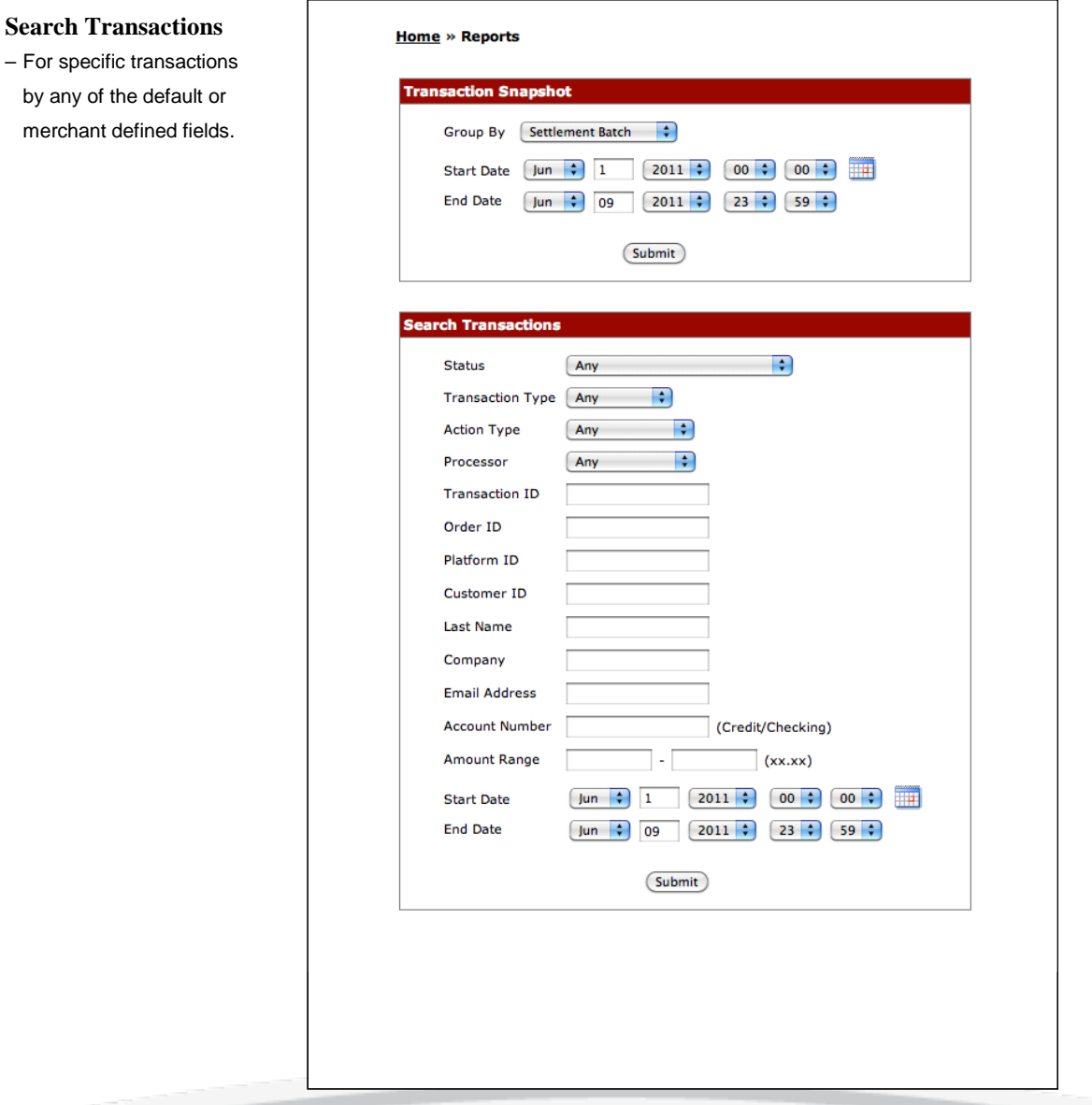

© [2015 CardWorks Acquiring – Merchant **Services** 

**SCHOOL SECTION** 

Merchant Support (866) 210-4625 X1

merchantsupport@ cardworks.com

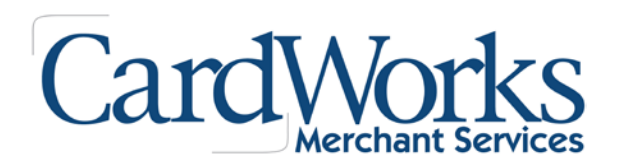

## **VIRTUAL TERMINAL (OVERVIEW)**

### **Reports**

**Longity** 

*Extensive report search and mining capabilities.*

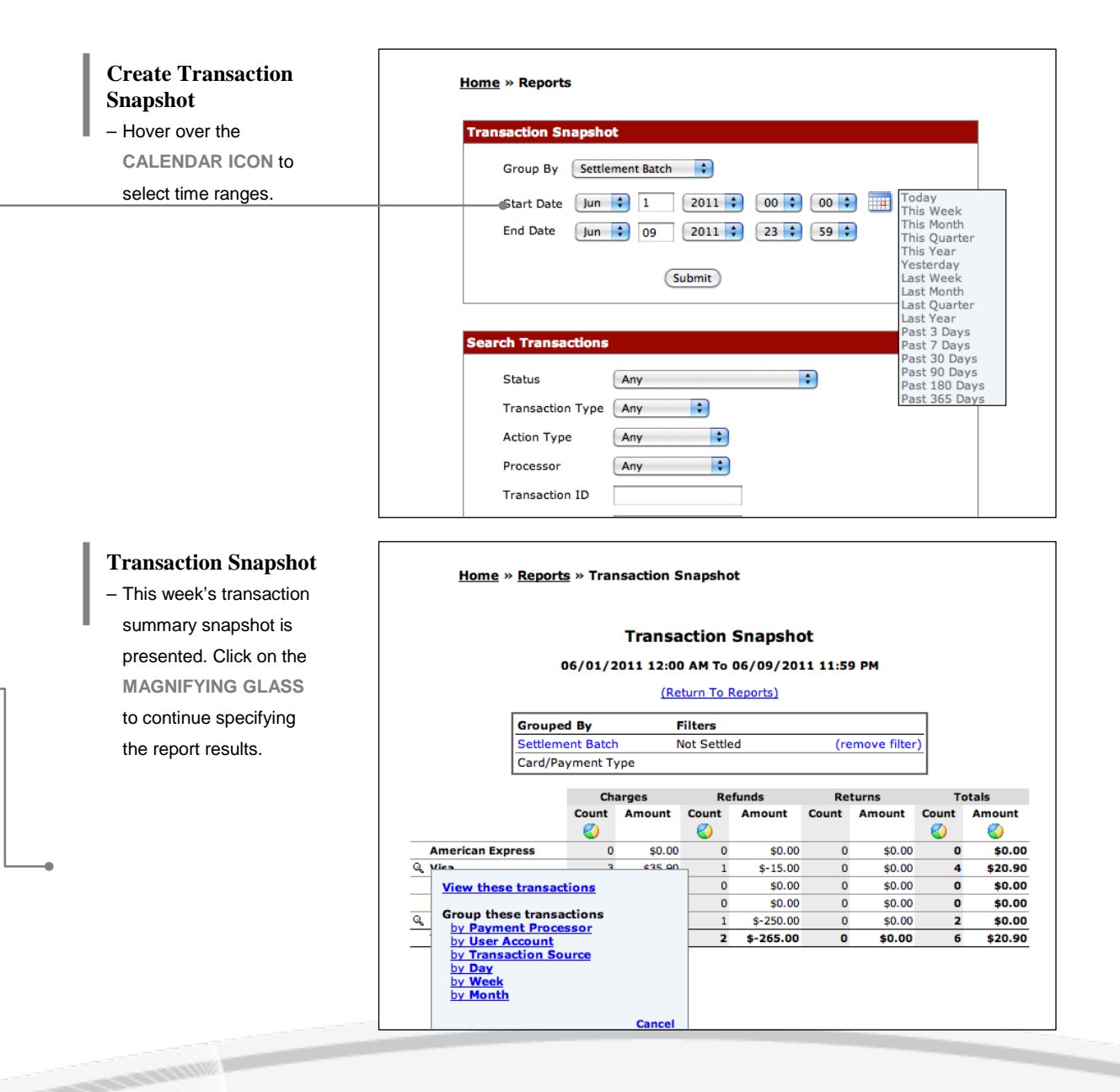

Merchant Support (866) 210-4625 X1

merchantsupport@ cardworks.com

## CardWorks Merchant Services

## **VIRTUAL TERMINAL (OVERVIEW)**

#### **Reports**

 $-1.88$ 

*Extensive report search and mining capabilities.*

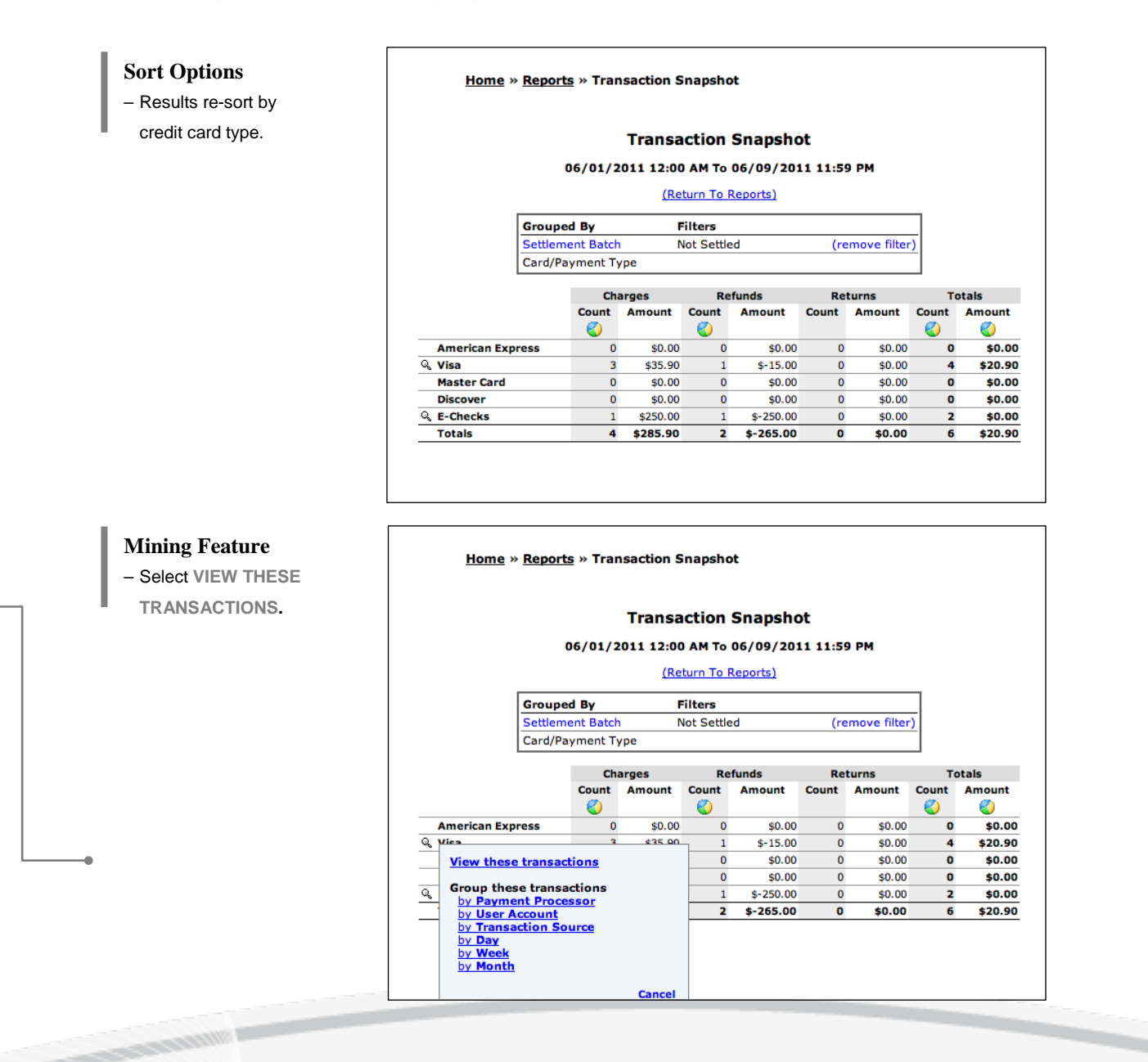

Merchant Support (866) 210-4625 X1

merchantsupport@ cardworks.com

## CardWorks **Merchant Services**

## **VIRTUAL TERMINAL (OVERVIEW)**

#### **Reports**

*Extensive report search and mining capabilities.*

#### **Transaction Report**

– Transactions are presented in the Transaction Report. Click the **BLUE ID** to display the single transaction details.

#### **Transaction Detail** – When viewing the

transaction details, the user can elect to **EMAIL** or **PRINT** a receipt, void a non-settled transaction and authorize a new charge. Select **SALE** and the merchant can charge this cardholder with a duplicate order to enter a new credit card and/or dollar amount to charge without having to obtain any additional information.

r-activi

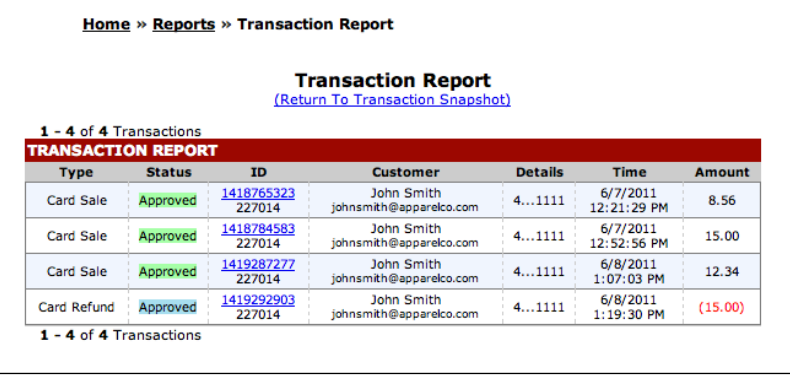

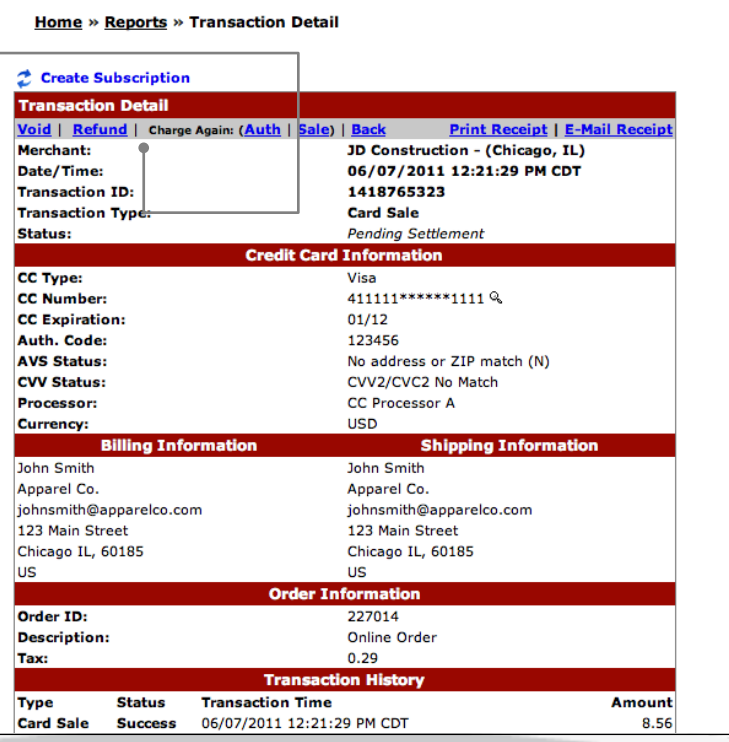

Merchant Support (866) 210-4625 X1

merchantsupport@ cardworks.com

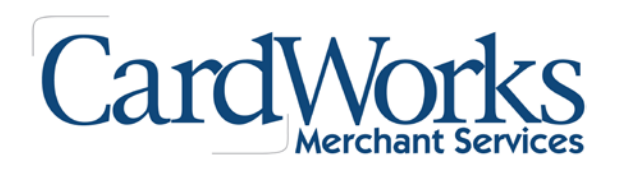

## **VIRTUAL TERMINAL (OVERVIEW)**

## **Certify PCI™**

**Allegation** 

*CertifyPCI™ was designed specifically to streamline the PCI Certification process in an effort to help merchants easily achieve a higher level of security. It is an automated, web based process to PCI certify qualified merchants in minutes. \$50,000 per occurrence Merchant Breach Insurance available, transparent product offering to your customers, assistance with Self Assessment Questionnaire (SAQ), Vulnerability Scanning including unlimited scans, downloadable PCI Certification Report.*

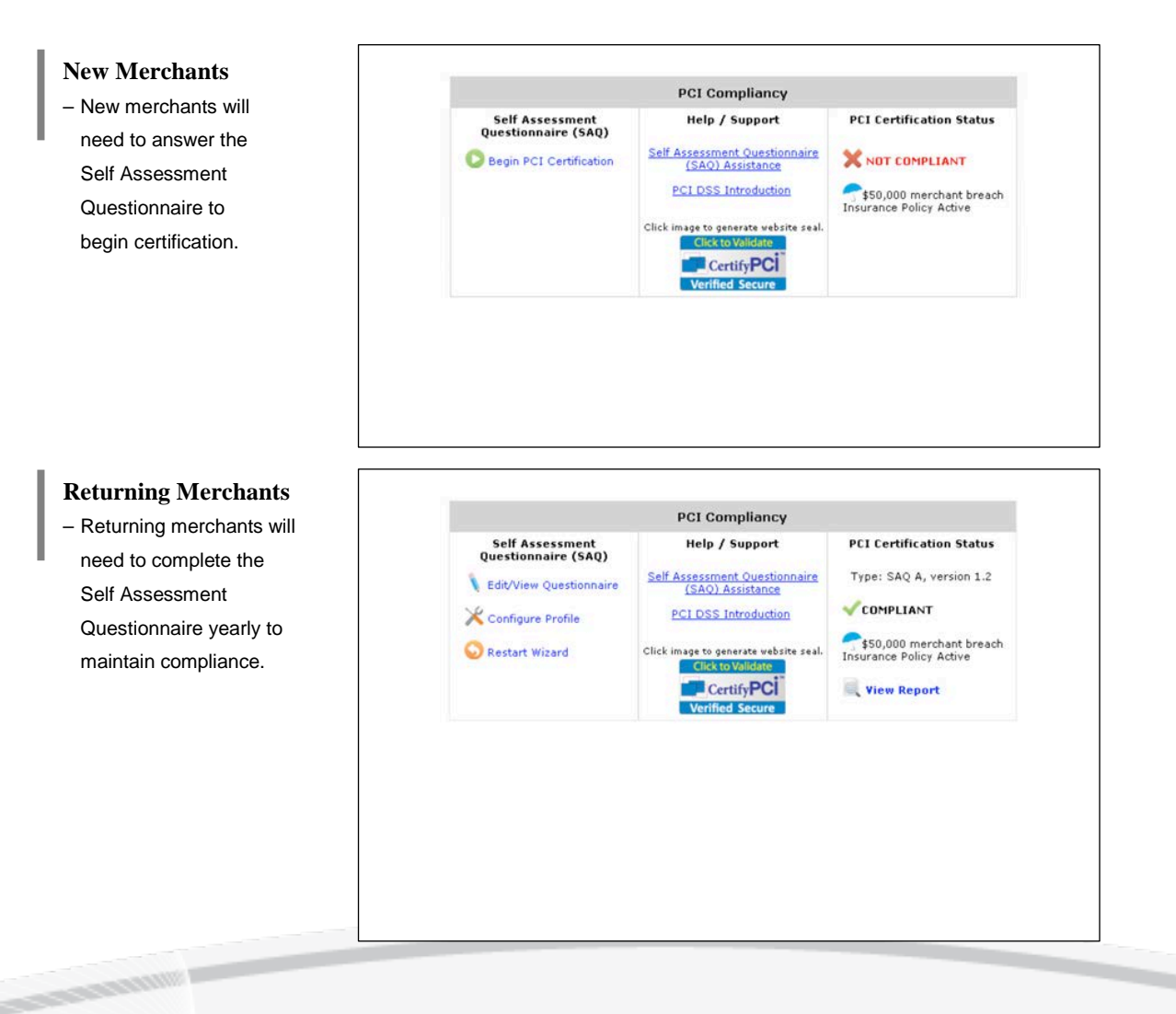

Merchant Support (866) 210-4625 X1

merchantsupport@ cardworks.com

# CardWorl

## **VIRTUAL TERMINAL (OVERVIEW)**

#### **QuickBooks™**

– Link allows the merchant to export gateway transactional information into QuickBooks™.

#### **Integration**

– API documentation, shopping care references, Quickclick (shopping cart included with the gateway and programming examples).

### **iSpyFraud™**

- A rule-set based fraud management utility that allows merchants to configure extensive filters to help them in detecting fraud and screening suspicious transactions.
- Extensive reporting system gives merchants a quick and easy way to review transactions, block suspicious activity and zero in on malicious users.
- Looks at transactions both before and after processing and can decline transactions before and after authorization.
- The successful implementation and reduction in chargebacks across numerous merchants has been a testament to the effectiveness of this product.
- Example parameters are: 1. If a user charges credit card over [2] times for [Attempted] transactions, then [Deny Transaction]. 2. If daily [Attempted] transaction count for Credit Card exceeds [3], then [Flag for Review].

### **Easy-to-use Management Tools**

- iSpyFraud™ management tools give merchants quick and user-friendly control over their online fraud security system.
- Control Panel allows merchants to maintain their own good and bad customer list, edit filters, restrict access by banning IPs and set up and maintain filter controls. Possible filtering criteria include but are not limited to: IP Address, Email Address, Transaction Count, Dollar Amount, IP Velocity check, Dollar Velocity check, Country, US/non-US IP Ban and much more.

### **Complete Protection**

– Properly set fraud filters eliminate the majority of fraudulent transactions in real time. The selected filters can be customized for each merchant, which are continuously updated to keep the merchant one step ahead of the fraudsters.